Appell an die wissenschaftliche Ehrlichkeit: Schreiben Sie Ihre Programme und Diskussion eigenständig!

Computational Physics Sommersemester 2024 Blatt 7, Abgabe: Montag, 17. Juni, 8:00 Institut fur Theoretische Physik ¨ Prof. Dr. A. Bäcker

## Quantenmechanik von 1D-Potentialen II:

## Zeitentwicklung

Aufgabe 7.1: (16 Punkte)

Betrachten Sie für ein Gauß'sches Wellenpaket

$$
\varphi(x,t=0) = \frac{1}{(2\pi(\Delta x)^2)^{1/4}} \exp\left(-\frac{(x-x_0)^2}{4(\Delta x)^2}\right) \exp\left(\frac{1}{\hbar_{\text{eff}}}p_0x\right)
$$

mit mittlerem Ort  $x_0$  und mittlerem Impuls  $p_0$  die Zeitentwicklung in einem asymmetrischen Doppelmuldenpotential,  $V(x) = x^4 - x^2 + Ax$ , für Startpunkte  $x_0$ , die mit der Maus gewählt werden. Verwenden Sie für die anderen Parameter  $p_0 = 0$ ,  $A = 0.055$ ,  $\hbar_{\text{eff}} = 0.06$ und  $\Delta x = 0,1$ .

 Geben Sie ein Programm ab, das die Funktionen des Moduls quantenmechanik.py der Musterlösung zu Blatt 6 nutzt. Hierzu soll dieses Modul mittels

```
import quantenmechanik as qm
```
in Ihr Programm importiert werden, so dass z.B. mit qm.diskretisierung auf die Funktionen im Modul zugegriffen werden kann.

- Berechnen Sie die Entwicklungskoeffizienten  $c_n$  der Entwicklung des Wellenpaketes  $\varphi$  in die Eigenfunktionen. Konstruieren Sie aus diesen  $c_n$  das Wellenpaket  $\tilde{\varphi}$  und überprüfen Sie, ob dieses das ursprüngliche Wellenpaket rekonstruiert, indem Sie die Norm der Differenz  $\varphi - \tilde{\varphi}$  berechnen und für jedes Anfangswellenpaket auf der Konsole ausgeben.
- Berechnen Sie den Energieerwartungswert  $\langle \varphi | H | \varphi \rangle$  unter Verwendung der Entwicklungskoeffizienten  $c_n$ .
- Zur grafischen Darstellung zeichnen Sie das Betragsquadrat des zeitentwickelten Wellenpakets dynamisch als Funktion der Zeit in Höhe des Energieerwartungswertes. Zeichnen Sie zusätzlich das Betragsquadrat der Eigenfunktionen (mit  $E_n < 0, 15$ ) auf Höhe ihrer Eigenenergie in das Potential ein.
- Geben Sie Ihr Programm für obige Parameter ab.
- Diskutieren Sie im Kommentar am Ende des Programms folgende Punkte:
	- a) Welche Bewegung beobachten Sie beim Start des Wellenpaketes im Minimum bzw. im Maximum?
	- b) Was beobachten Sie für  $p_0 = 0.3$  beim Start des Wellenpaketes im Minimum bzw. im Maximum?
	- c) Untersuchen Sie den Fall  $A = 0$  für sehr große Zeiten ( $t_{\text{max}} = 10000$ ), wenn das Wellenpaket (mit  $p_0 = 0$ ) in einem der Minima gestartet wird.

## Bonus (4 Punkte)

Zu c): Berechnen Sie analytisch die auftretende Zeitskala für die Superposition (mit gleichen Anteilen) der beiden niedrigsten Eigenfunktionen. Schätzen Sie diese Zeitskala unter Verwendung der Eigenwerte ab und vergleichen Sie mit der numerisch für das Gauß'sche Wellenpaket erhaltenenen Zeit.

## Vorgaben und Hinweise:

 $\bullet$  Entwickeln und testen Sie Ihr Programm am harmonischen Oszillator (mit  $\Delta x = 1$ ). Vergleichen Sie die numerischen Entwicklungskoeffizienten mit den analytisch bekannten.

Anmerkung: für den harmonischen Oszillator behält das Wellenpaket immer seine Gauß'sche Form, allerdings mit periodisch oszillierender Breite.

**O** Beispiel zur dynamischen Darstellung des Wellenpakets:

```
_1 import numpy as np
   import matplotlib.pyplot as plt
\Omegaimport functools
\overline{3}def start_sinus(event, ax, phi_t):
\overline{5}"""Plotte Sinus-Kurve."""
6
       x = npu1inspace(0.0, 2.0*np.pi, 100)
\overline{7}sinus = ax.plot(x, np.sin(x-phi_t[0])) # Anfangsplot
\mathbf{R}for phi in phi_t[1:]:
\overline{9}sinus_t = np.sin(x-phi)# Neue Daten
10sinus[0].set_ydata(sinus_t)
                                                    # Plotdaten aktualisieren,
11event.canvas.flush_events()
                                                    # und dynamisch
12event.canvas.draw()
                                                    # darstellen.
13
14def main():15"""Hauptprogramm. """
16
       phi_t = npu. Tinspace(0.0, 6.0, 100)
                                                    # Phasenverschiebung
1718
       fig = plt.findure()19
       ax = fig.addsubplot(1, 1, 1)20
       ax.set_xlabel("x")21ax.set_ylabel("y")22
       ax.set_title("Maustaste zum Starten klicken")
23
       klick_funktion = functools.partial(start_sinus, ax=ax,
24phi_t=phi_t)
25fig.canvas.mpl_connect("button_press_event", klick_funktion)
26
       plt.show()
27
28if _{-}name_{-} == "_{-}main_{-}":
\overline{2}main()30
```
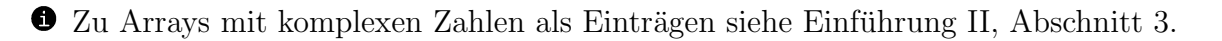